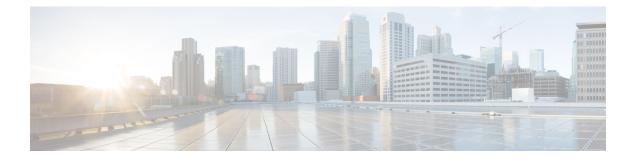

## **Firmware Upgrades**

- Firmware Upgrades, on page 1
- Verifying Firmware Versions on Components, on page 1

## **Firmware Upgrades**

Beginning with Cisco UCS Manager Release 4.2(3), Cisco is releasing unified Cisco UCS Manager software and firmware upgrades for the following platforms with every release of Cisco UCS Manager:

- Cisco UCS 6500 Series Fabric Interconnect with Cisco UCS B-Series, C-Series, and S-Series Servers
- Cisco UCS 6400 Series Fabric Interconnect with Cisco UCS B-Series, C-Series, and S-Series Servers
- Cisco UCS 6300 Series Fabric Interconnect with Cisco UCS B-Series, C-Series, and S-Series Servers
- Cisco UCS 6200 Series Fabric Interconnect with Cisco UCS B-Series, C-Series, and S-Series
- Cisco UCS 6324 Fabric Interconnect with Cisco UCS B-Series Servers and C-Series Servers, which is
  also known as UCS Mini

You can upgrade the firmware through Auto Install, packages in service profiles, using the firmware automatic synchronization server policy, and directly at endpoints. For more information on guidelines and installing firmware, see the *Cisco UCS Firmware Management Guide*.

## **Verifying Firmware Versions on Components**

## Procedure

| Step 1 | In the <b>Navigation</b> pane, click <b>Equipment</b> .                                                  |
|--------|----------------------------------------------------------------------------------------------------|
| Step 2 | In the Work pane, click the Firmware Management tab.                                                     |
| Step 3 | On the Installed Firmware tab, review the firmware versions listed for each component.                   |
|        | For more information on guidelines and installing firmware, see the Cisco UCS Firmware Management Guide. |

I